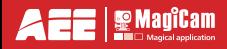

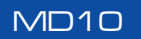

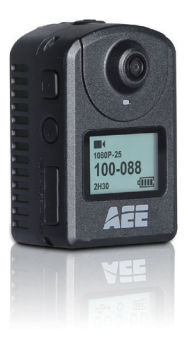

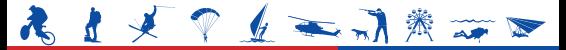

**Record · Share** 

# **Obsah**

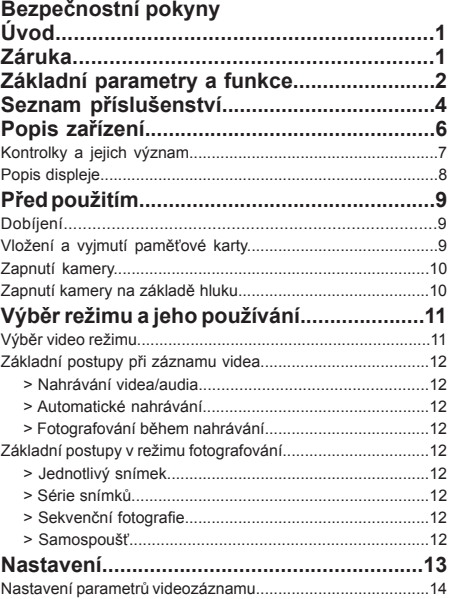

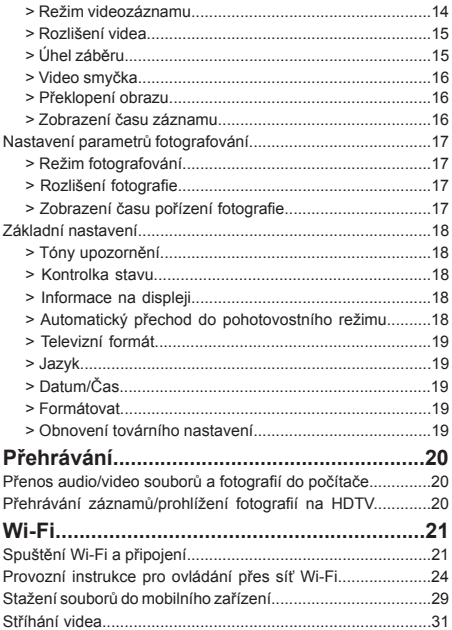

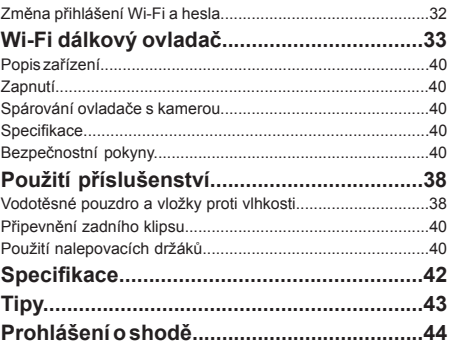

## **Bezpečnostní pokyny**

Při použití kamery MD10 dodržujte následující:

- 1. Chraňte kameru před pádem, nárazy a nadměrnými otřesy.
- 2. Neumísťujte kameru do blízkosti silného elektromagnetického pole, které vytváří například magnety nebo motory, ani ke zdrojům silných radiových vln, jakými jsou například antény. Silné magnetické pole může způsobit nesprávnou funkci kamery nebo poškodit záznamy či audio soubory.
- 3. Nevystavujte kameru vysokým teplotám či přímému slunečnímu záření.
- 4. Neumisťujte paměťovou kartu do blízkosti silného magnetického pole, které vytváří například televizory, reproduktory či magnety. Paměťová karta se nesmí ocitnout v blízkosti místa, ve kterém se generuje statická elektřina.
- 5. Pokud se během nabíjení začne kamera nadměrně zahřívat, objeví se dým nebo ucítíte zvláštní zápach, ihned ji odpojte od zdroje napětí.
- 6. Při dobíjení dejte kameru mimo dosah dětí, protože napájecí kabel může zapříčinit dušení či úraz elektrickým proudem.
- 7. Kameru uchovávejte v chladu a suchu na místě, kde se nepráší.

# **Úvod**

Děkujeme vám, že jste si zakoupili kompaktní digitální videokameru AEE MagiCam MD10. Kamera má následující vlastnosti:

- Je velice malá a má kompaktní tvar.
- Její obsluha je snadná.
- S kamerou MD10 můžete nahrávat, i když ji zrovna nedržíte v ruce, což vám usnadní zaznamenávat skutečné události kdykoliv a kdekoliv.
- Nabízí špičkový výkon při nahrávání, který vám díky dynamickým HD technologiím poskytne vzrušující zážitek.

Tento návod popisuje, jak nainstalovat a používat videokameru MD10. Poskytuje také informace o použití, jednotlivých postupech, bezpečnostních pokynech při instalaci a technických specifikacích této videokamery. Než začnete videokameru používat, přečtěte si pozorně tento manuál a uschovejte ho pro budoucí použití.

# **Záruka**

Tento produkt získal certifikát od příslušných orgánů, který potvrzuje, že kamera odpovídá bezpečnostním předpisům a směrnicím, které vydala Federální komise pro spoje (FCC) a Evropská Rada (CE).

> Až přijde čas, výrobek recyklujte, aby naše Země byla ještě zelenější!

## **Základní funkce a parametry**

- Speciální HD objektiv, který umožňuje nahrávání videa při rozlišení 1080p a 720p
- Možnost pořizovat fotky o rozlišení 8 megapixelů, tedy 3200x2400
- Nabízí nahrávání zvuku po velmi dlouhou dobu
- LCD displej
- Wi-Fi připojení a další App aplikace
- Možnost spustit záznam videa na základě hluku, což umožní nahrávat video v případě ohrožení vašeho bezpečí
- Kamera vydrží v pohotovostním režimu velice dlouho
- Spolu s kamerou MD10 můžete využít multifunkční zadní klips, zadní klips pro sportovní účely, 360° otočný nástavec a další profesionální příslušenství
- Nabízí záznam v několika režimech jako například Single Shot (jednotlivý snímek), Fast Shot (série snímků), Continuous Shot (sekvenční fotografie), Timed Shooting (záznam se samospouští)
- Nabízí unikátní funkci série snímků, díky které pořídíte až 8 fotek za vteřinu
- Funkce kompaktního fotoaparátu, červená a zelená kontrolka
- Rozpoznání stavu baterie a volného místa na paměťové kartě
- Vysokorychlostní dynamické nahrávání, které rychle reaguje na změnu světla a stínu
- Poskytuje vysokou věrnost barev, díky které můžete pořizovat jasnější a přirozenější video snímky.
- Malá velikost, kamera má mnoho různých uplatnění
- Kamera má HDMI konektor, který umožňuje kameru snadno připojit k HD monitoru nebo televizi a prohlížet nahrané soubory. (HDMI kabel není součástí balení)
- Nahrává video ve formátu MP4, což usnadňuje přehrávání na počítači, uploadování a sdílení videí na webu
- Funkce FLIP umožňuje převrácení záběru o 180°
- Funkce RTC umožňuje přidat datum a čas k fotkám a videím
- Kamera podporuje Micro SD paměťové karty až do velikosti 64 GB k ukládání souborů
- Možnost automatického přepnutí do pohotovostního režimu, který šetří baterii. Kamera také podporuje automatické ukládání video a audio souborů.

# **Seznam příslušenství**

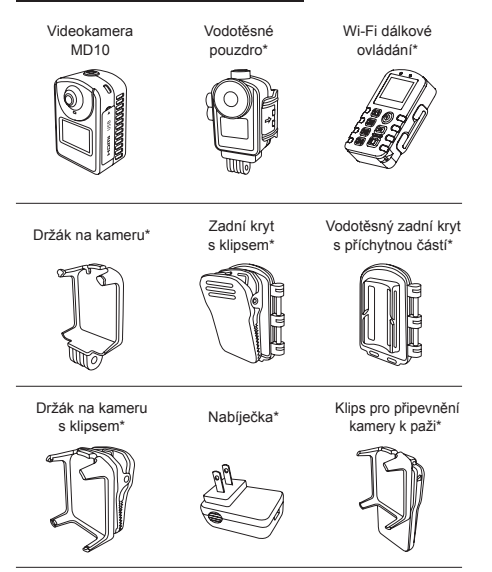

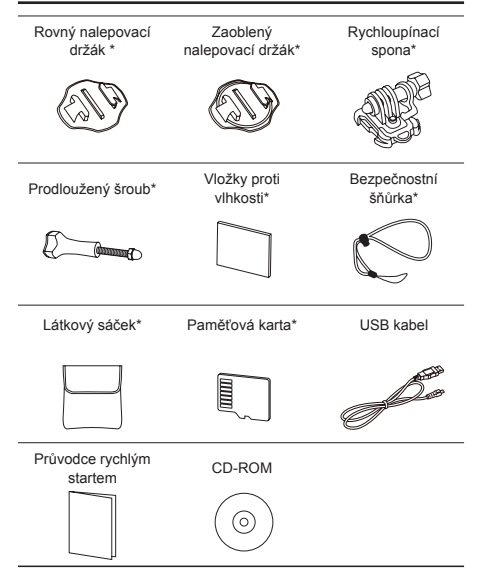

Příslušenství, které jste obdrželi v balení, se může mírně lišit od toho, které zde uvádíme. Výrobce si vyhrazuje právo na změnu obsahu balení bez předchozího upozornění. Doplňkové vybavení, které je označeno " \* ", je možné si objednat.

# **Popis zařízení**

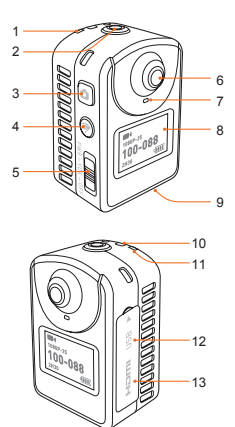

- 1. Indikátor stavu Kontrolka nahrávání
- 2. Tlačítko nahrávání " ·
- 3. Spoušť " $\Box$ "
- 4. Vypínač Wi-Fi " ·
- 5. Vypínač " III"
- 6. Objektiv
- 7. Kontrolka stavu nahrávání / dobíjení
- 8. LCD displej
- 9. Slot na paměťovou kartu
- 10. Otvor pro šňůrku
- 11. Kontrolka stavu / zapnutí
- 12. Micro USB rozhraní
- 13. Micro HDMI rozhraní

## **Kontrolky a jejich význam**

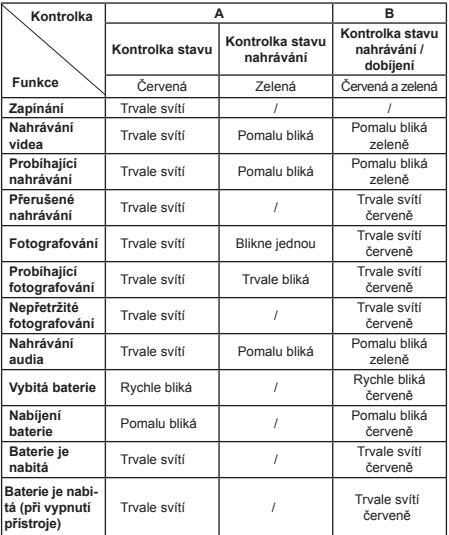

Kontrolky fungují dvěma způsoby, jak naznačuje verze A a B. Pro přepnutí do režimu nahrávání dlouze stiskněte tlačítko " $\Box$ ".

## **LCD displej**

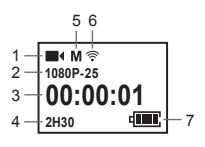

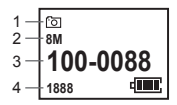

Režim nahrávání Režim fotografování

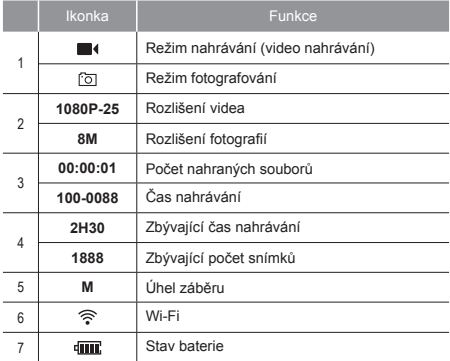

# **Před použitím**

## **Dobíjení**

Pro nabíjení připojte kameru MD10 pomocí dodaného kabelu do USB portu počítače nebo do síťového adaptéru.

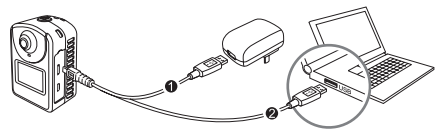

Vstup: 100~240V 0.5A Výstup: stejnosměrný proud 5V 2000mA

## **Vložení a vyjmutí paměťové karty**

Kamera podporuje externí Micro SD paměťové karty až do velikosti 64 GB. Přestože můžete použít jakoukoli kartu třídy 10 a vyšší, pro HD nahrávání doporučujeme zvolit vysokorychlostní kartu. Pro snímání dynamického pohybu doporučujeme použít značkové SDHC karty, které umožňují plynulý záznam.

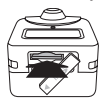

• Vložení paměťové karty Ujistěte se, že je kamera MD10 vypnutá. Vložte micro SD paměťovou kartu do příslušného slotu ve směru šipky.

Kartu jste vložili správně, pokud zaslechnete jemné cvaknutí.

• Vyjmutí paměťové karty Lehce zatlačte paměťovou kartu dovnitř, dokud se neuvolní zámek slotu. Poté kartu směrem přímo vzhůru vytáhněte.

Než se připojíte k síti Wi-Fi nebo k dálkovému ovládání, nejdříve vložte paměťovou kartu do kamery.

### **Zapnutí kamery**

Přesuňte vypínač "**III**)" kamery do polohy "PWR".

- Rozsvítí se kontrolka zapnutí.
- Kamera MD10 je v pohotovostním režimu a na displeji se objeví následující rozhraní:

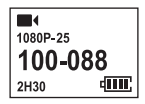

 $\bigcirc$  Stiskněte a podržte tlačítka  $\bigcirc$ " a  $\bigcirc$ ", pokud chcete kameru zapnout nebo vypnout. (Kamera je zapnutá.)

### **Zapnutí kamery na základě hluku**

Přesuňte vypínač kamery "**III**" do polohy VOX. Jakmile kamera MD10 zaznamená zvuk o síle nejméně 65 decibelů, automaticky začne nahrávat. Pokud se okolní hluk sníží na méně než 65 decibelů, kamera po 3 minutách automaticky přeruší nahrávání. Během nahrávání stiskněte tlačítko "... pokud chcete nahrávání zastavit.

### **Výběr režimu video nahrávání a jeho aplikace**

### **Výběr režimu video nahrávání**

1. Dlouze stiskněte tlačítko ... \* asi po dobu 3 vteřin a kamera se

přepne do režimu celé obrazovky .

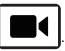

- 2. Pro zobrazení nabídky položek stiskněte tlačítko  $\mathbf{C}^*$  nebo  $\mathbf{C}^*$ .
- 3. Pokud během 3 vteřin neprovedete žádnou operaci, kamera MD10 se automaticky přepne do zvoleného režimu (režim můžete také zapnout přímo stisknutím tlačítka "...»). Níže vidíte přehled ikonek v menu a jejich funkce:

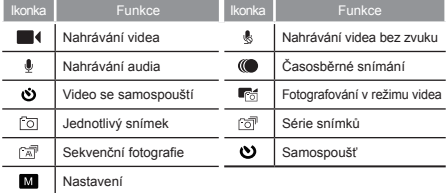

- V režimu fotografování můžete stisknout tlačítko " " pro návrat k naposledy použitému video režimu.
- $\bullet$  V režimu video můžete stisknout tlačítko  $\bullet$  pro návrat k naposledy použitému režimu fotografování.

### **Základní postupy při nahrávání videa**

#### **> Nahrávání videa/nahrávání audia ( / / / )**

• Pro zahájení nahrávání videa stiskněte tlačítko " ".

#### **> Video se samospouští**

- Stiskněte tlačítko ...® a kamera MD10 automaticky spustí video nahrávání po uplynutí doby, kterou jste si nastavili.
- Pro přerušení nahrávání videa stiskněte znovu tlačítko " ".

#### **> Fotografování v režimu videa**

- Pro zahájení nahrávání videa stiskněte tlačítko " ". Pro pořízení fotky stiskněte tlačítko " $\Box$ " (v manuálním režimu).
- Pro přerušení nahrávání videa stiskněte znovu tlačítko "...

### **Základní postupy v režimu fotografování**

#### **> Jednotlivý snímek**

• Pro pořízení jednotlivého snímku stiskněte tlačítko  $\mathbf{E}^*$ .

#### **> Série snímků**

• Pro pořízení série snímků stiskněte tlačítko  $\Box$ ".

#### **> Sekvenční fotografie**

- Pro snímání fotek nepřetržitě po nastavenou dobu stiskněte tlačítko **D**"
- Pro přerušení sekvenčního snímání stiskněte tlačítko "...

#### **> Samospoušť**

• Stiskněte tlačítko " $\Box$ " a kamera vyfotí jeden snímek, až vyprší vámi nastavený čas.

.

## **Nastavení**

1. Dlouze stiskněte tlačítko " " asi po dobu 3 vteřin a kamera se

přepne do režimu celé obrazovky

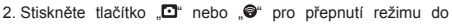

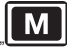

" a poté stiskněte tlačítko ..<sup>..</sup>.

Poznámka: Pokud chcete po nastavení ze zvoleného režimu odejít, stačí stisknout tlačítko " $\Box$ ". Pro přesun k další možnosti stiskněte tlačítko .@ a pro potvrzení výběru stiskněte tlačítko "<sup>o"</sup>.

- 3. Pro zobrazení možností nastavení  $\frac{1}{8}$  stiskněte tlačítko " " a poté stiskněte tlačítko " ".
- 4. Pro výběr požadované funkce stiskněte tlačítko .@ a výběr potvrďte tlačítkem .<sup>@"</sup>.
- 5. Pomocí tlačítka "@" vyberte požadované nastavení a výběr potvrďte tlačítkem ...<sup>..</sup>
- 6. Pro odchod z nastavení stiskněte tlačítko  $\blacksquare$ ".

## **Nastavení parametrů videozáznamu ( )**

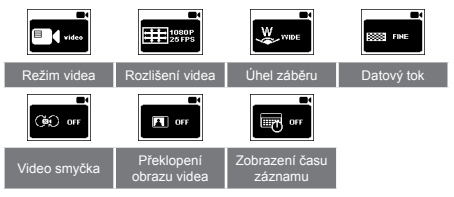

#### **> Režim videozáznamu**

Vyberte požadovaný režim:

- $\cdot$  Nahrávání videa ( $\blacksquare$ )
- Nahrávání videa bez zvuku (,): umožňuje vám nahrát video bez zvuku
- $\cdot$  Nahrávání audia  $(\clubsuit)$
- Časosběrné video (((): Funkce časosběrné video nahrává jednotlivé snímky jako video sekvenci podle časového intervalu, který nastavíte. Není potřeba dodatečný střih videa a můžete snadno vytvořit plynulý pohyb. Možné intervaly jsou 1s, 2s, 5s, 10s a 30s.
- Video se samospouští  $\ddot{\text{(O)}}$ : Umožňuje vám nastavit si časový interval, po jehož vypršení se spustí nahrávání. Když stisknete tlačítko ...<sup>.</sup> kamera MD10 začne automaticky odpočítávat a po vypršení vámi nastaveného času se automaticky spustí video nahrávání. Máte možnost nastavit interval na 5, 10 nebo 20 vteřin.

Fotografování v režimu videa (65): v tomto režimu můžete pořizovat fotky, i když právě nahráváte video. V automatickém režimu po stisku tlačítka "<sup>o</sup>" začne kamera nahrávat video a zároveň automaticky pořizovat fotky, dokud nevyprší vámi nastavený časový interval nebo nestisknete znovu "Tlačítko nahrávání" pro zastavení nahrávání videa. Máte možnost výběru mezi režimem HM (kdykoli stisknete spoušť, pořídíte fotku – funguje pouze v manuálním režimu) nebo nastavit časový interval mezi jednotlivými fotografiemi na 5, 10, 30 nebo 60 vteřin.

#### **> Rozlišení videa**

Pro záznam videa jsou k dispozici následující rozlišení:

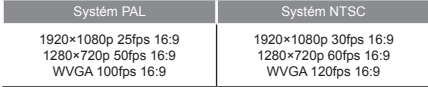

#### **> Úhel záběru**

K dispozici jsou následující volby úhlu záběru: široký, střední, úzký a malý. (Tato funkce není dostupná v rozlišení 720p a WVGA.):

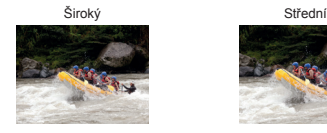

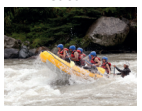

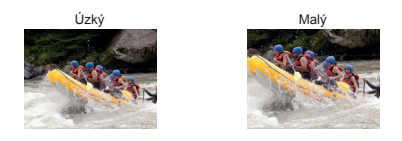

#### **> Datový tok**

Zařízení má dvě možnosti datového toku: kvalitní FINE a běžný NORMAL. (Kvalitní datový tok poskytne kvalitnější obraz videozáznamu, což se ale projeví na větší velikosti výsledného souboru).

#### **> Video smyčka**

Můžete aktivovat nebo deaktivovat režim video smyčky. Jestliže je režim aktivovaný, video soubory se budou automaticky ukládat do segmentů po 10 minutách. Jestliže je režim deaktivovaný, video soubor se bude ukládat po 15 minutových úsecích.

#### **> Překlopení obrazu záznamu**

Jestliže je tato funkce aktivovaná, můžete pořizovat videa otočená vzhůru nohama a záznam se automaticky otočí do správné polohy. (Funkce není dostupná při natáčení v rozlišení WVGA)

#### **> Zobrazení času záznamu**

Můžete si zvolit, jestli chcete, aby se vám v pravém dolním rohu videa zobrazoval čas pořízení.

(Funkce není dostupná v rozlišení WVGA)

### **Nastavení parametrů fotografování ( )**

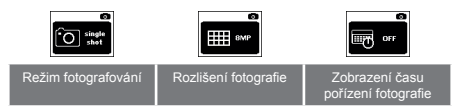

#### **> Režim fotografování**

Vyberte si požadovaný režim:

- $\cdot$  Jednotlivý snímek ( $\lceil \circlearrowright$ )
- Série snímků ( $\circ$ ): Funkce vám umožňuje pořídit 3, 6 nebo 8 snímků za vteřinu.
- Sekvenční fotografie ( $\boxed{\mathbb{Z}}$ ): V tomto režimu můžete pořizovat fotky nepřetržitě s vámi určeným časovým intervalem mezi jednotlivými snímky, dokud nestisknete tlačítko ... e pro přerušení. Je možné nastavit rozmezí mezi fotkami na 0.5, 1, 2, 3, 5, 10 nebo 20 vteřin.
- Samospoušť  $(\bigcirc)$ : Pokud stisknete jednou tlačítko  $\Box$ ", zatímco je kamera v pohotovostním režimu, zařízení začne odpočítávat a poté pořídí snímek. Můžete zvolit interval 3, 5 nebo 10 vteřin.

#### **> Rozlišení fotografie**

Zvolte požadované rozlišení fotografií. Můžete si vybrat rozlišení 8 megapixelů, 5 megapixelů nebo 3 megapixely.

#### **> Zobrazení času pořízení fotografie**

Můžete si zvolit, zda chcete, aby se v pravém dolním rohu fotografie zobrazoval čas pořízení záběru.

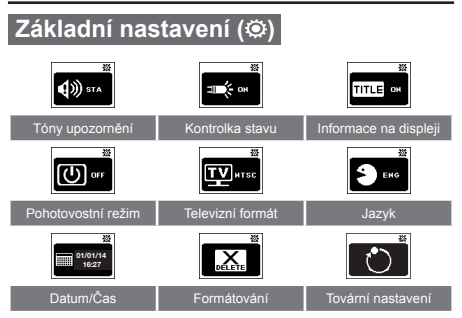

#### **> Tóny**

Tóny upozornění lze nastavit na standardní nebo můžete funkci vypnout.

#### **> Kontrolka stavu**

Kontrolku stavu můžete aktivovat nebo deaktivovat.

#### **> Informace na displeji**

Tato funkce vám umožňuje zobrazit (ON) nebo skrýt (OFF) ikonku nahrávání a podrobnosti o videozáznamu nebo fotografii, když sledujete video nebo prohlížíte fotky na televizi či monitoru.

#### **> Automatický přechod do pohotovostního režimu**

Pro automatický přechod do pohotovostního režimu můžete nastavit časový interval 2, 5 či 10 minut nebo můžete tuto funkci deaktivovat. Pokud po určitý čas neprovádíte žádné kroky (fotografování, nahrávání videa nebo jste po delší dobu nestiskli žádné z tlačítek obsluhy), spustí se časovač. Po vypršení vámi nastaveného časového intervalu přejde kamera MD10 automaticky do pohotovostního režimu. Pokud provedete nějaké kroky během odpočítávání, časovač se resetuje.

#### **> Televizní formát**

Tato funkce vám umožňuje nastavit počet snímků videozáznamu tak, aby odpovídal formátu přehrávání na televizi. Pro Severní Ameriku prosím zvolte možnost NTSC. Pro oblasti mimo Severní Ameriku prosím zvolte možnost PAL.

#### **> Jazyk**

Zvolte požadovaný jazyk.

#### **> Datum/čas**

• Pro výběr požadovaného formátu data stiskněte tlačítko " " a poté stiskněte tlačítko "<sup>o</sup>". Objeví se následující rozhraní:

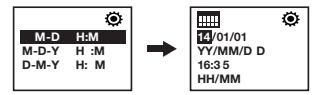

• Stiskem tlačítka " $\Box$ " nebo " $\degree$  provedete nastavení data a času a stiskem tlačítka ...® toto nastavení potvrdíte. Kamera MD10 automaticky z tohoto rozhraní odejde, jakmile dokončíte nastavení.

#### **> Formátování**

Tato funkce umožňuje smazat všechna data na paměťové kartě.

#### **> Obnovení továrního nastavení**

Tato funkce umožňuje obnovení původního továrního nastavení kamery MD10.

# **Přehrávání**

### **Přenos audio/video souborů a fotografií do počítače**

- 1. Připojte kameru k počítači pomocí USB kabelu.
- 2. Zapněte kameru.
- 3. Klikněte na ikonu "Tento počítač" na ploše počítače a najděte ikonu "Vyměnitelný disk". Pokud systém kameru nerozpoznal, zavřete okno "Tento počítač" a po chvíli ho znovu zkuste otevřít. Připojené zařízení se zobrazí.
- 4. Dvojklikem otevřete ikonu "Vyměnitelný disk".
- 5. Ze složky "Vyměnitelný disk" zkopírujte/přesuňte soubory na pevný disk počítače.

### **Přehrávání záznamů/prohlížení fotografií na HDTV**

Nahrané soubory si také můžete přehrát na televizi nebo na displeji prostřednictvím HDMI rozhraní.

Ujistěte se, že vaše kamera je správně nastavena na formát NTSC (pro Severní Ameriku) či PAL (ČR a Evropa), jinak se vám video a fotky z kamery MD10 na televizi nezobrazí správně. K připojení použijte kabel HDMI.

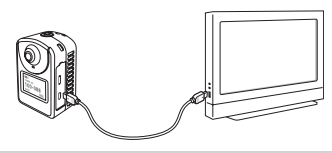

Při zapnuté Wi-Fi tato funkce nepracuje správně.

# **Wi-Fi**

Díky integrovanému Wi-Fi modulu můžete kameru MD10 propojit s Wi-Fi dálkovým ovládáním, chytrým telefonem nebo tabletem a ovládat kameru na dálku.

Nejdříve si, prosím, na vašem zařízení nainstalujte příslušný APP software od společnosti AEE. Aplikace je dostupná na App Store a Google Play, kde si ji můžete zdarma stáhnout.

## **Spuštění Wi-Fi a připojení**

1. Stiskněte tlačítko "<sup>3</sup>", jak vidíte na obrázku níže. Pokud je funkce Wi-Fi zapnutá, ikonka Wi-Fi  $\widehat{\mathscr{F}}^*$  se objeví na horní liště displeje.

Při čekání na zapnutí nebo vypnutí funkce Wi-Fi neprovádějte žádné důležité kroky.

- 2. Na mobilním zařízení najděte Wi-Fi hot spot, zvolte síť "AEE Magicam" a připojte se k ní. Nyní jsou kamera a mobilní zařízení propojeny. (Výchozí heslo pro připojení k síti: AEE12345).
- 3. Spusťte aplikaci " ", kterou jste nainstalovali, klikněte na " a ocitnete se v hlavním rozhraní pro nastavení Wi-Fi (viz obrázek níže). Pro ovládání kamery na dálku klikněte na příslušnou ikonu v rozhraní.

**A** Pokud připojení k Wi-Fi selže, objeví se ikonka " . Pokud chcete, aby se zařízení pokusilo znovu připojit, zvolte "Yes". Pokud zvolíte "No", kliknutím na ikonu " $\odot$ " se dostanete do rozhraní WLAN nebo klikněte na ikonu a dostanete se do hlavního rozhraní, kde můžete procházet pouze místní soubory (platí pouze ve verzi pro Android) – žádné jiné operace nejsou podporovány.

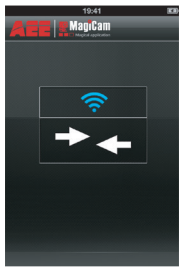

obrázek 1.: Rozhraní Wi-Fi připojení

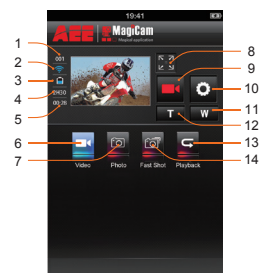

obrázek 2.: Ovládací rozhraní Wi-Fi

- 1. Celkový počet souborů
- 2. Stav Wi-Fi
- 3. Stav baterie
- 4. Zbývající počet souborů nebo počet snímků
- 5. Délka nahraného záznamu
- 6. Režim nahrávání videa
- 7. Jednosnímkový režim
- 8. Zvětšit náhled
- 9. Ikona momentálního stavu / tlačítko pro zapnutí nebo
	- vypnutí
- 10. Nastavení parametrů
- 11. Oddálit
- 12. Přiblížit
- 13. Režim přehrávání
- 14. Série snímků

Mobilní zařízení je možné používat pouze ve vzdálenosti maximálně 100 metrů od kamery MD10, a to bez překážek mezi nimi a v horizontální poloze.

Aktuální náhled není k dispozici pro video nahrávání v rozlišení 720p a WVGA.

### **Provozní instrukce pro ovládání přes síť Wi-Fi**

- 1. Nahrávání videa
- Pokud chcete začít natáčet video, klikněte na ikonu pro nahrávání videa/fotografování " " v režimu nahrávání videa. Pokud chcete nahrávání ukončit, klikněte znovu na tuto  $ik$ onu  $\Box$ "
- Pro zvětšení náhledu klikněte na ikonu " ". (Viz obrázek níže.)

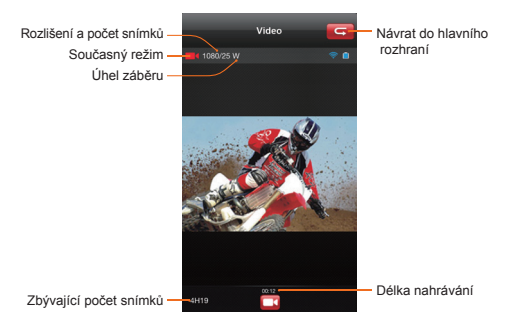

Pokud chcete začít nahrávat video, klikněte na tuto ikonu " ... Pokud chcete ukončit nahrávání, klikněte na ni znovu.

- 2. Jednosnímkový režim
- Klikněte na "
<sup>"</sup> a přepnete se do režimu fotografování "
". Pro pořízení jedné fotky klikněte na ikonu pro video nahrávání / fotografování "
- Pro zvětšení náhledu klikněte na ikonu " (Viz obrázek níže.)

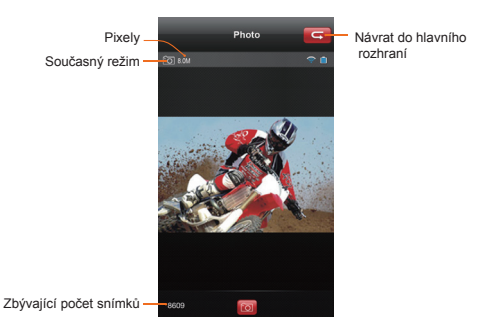

Pro pořízení fotky klikněte jednou na tuto ikonu " o ".

- 3. Série snímků
- Klikněte na ikonu " " a přepnete se do režimu série snímků " \* ". Pro pořízení série fotek klikněte na ikonu " \* pro nahrávání videa / fotografování.
- Pro zvětšení náhledu klikněte na ikonu "Lit". (Viz obrázek níže)

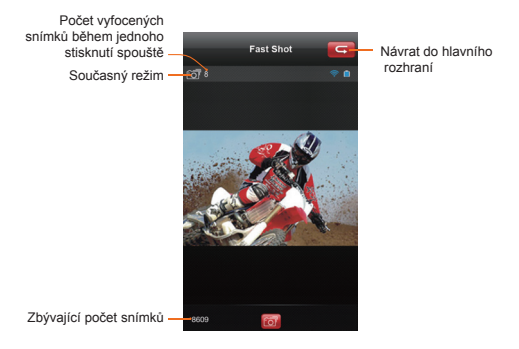

Pro pořízení série fotek klikněte jednou na tuto ikonu "  $\bullet$ ".

- 4. Přehrávání
- Kliknutím na ikonu ... si se dostanete do rozhraní (viz obrázek níže), ve kterém můžete na dálku přehrávat videa a prohlížet fotky.
- Přejeďte prstem přes ikonu **di Omeri**". Takto si můžete přehrávat soubory z mobilního zařízení nebo kamery.

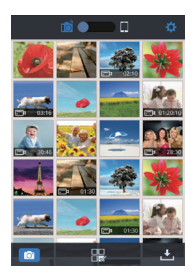

Pro vstup do nastavení rozhraní aplikace klikněte na ikonu " O ". Pro návrat do nastavení Wi-Fi klikněte na ikonu ... O ".

Kliknutím na ikonu " " můžete procházet a vybírat soubory k přehrání.

Pro stažení souborů z kamery do mobilního zařízení klikněte  $na$  ikonu  $\mathbb{R}^n$ 

• Pro zobrazení velkého náhledu klikněte na miniaturu souboru. Přejížděním prstem doleva a doprava vyberete požadovaný soubor.

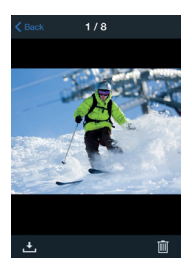

Náhled snímku Náhled videa

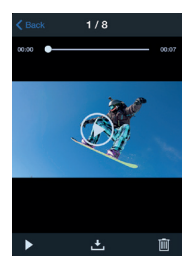

Pro návrat k zobrazení miniatur klikněte na ikonu K Pro stažení souboru do mobilního zařízení klikněte na ikonu " Pro smazání souboru klikněte na ikonu " $\blacksquare$ ". Pro zobrazení videa klikněte na ikonu " $\blacktriangleright$ ".

### **Stažení souborů do mobilního zařízení**

Vraťte se k zobrazení miniatur a klikněte na ikonu "Li". Dostanete se do menu stahování souborů. Klikněte na soubor, který si přejete stáhnout, a stáhněte si ho do svého mobilního zařízení.

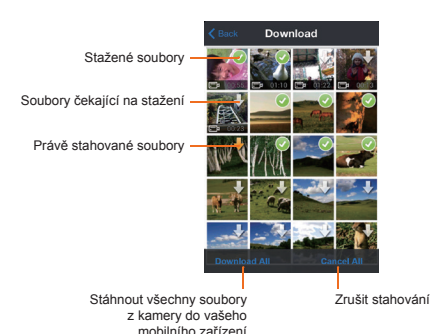

V přehledu miniatur přejeďte prstem přes ikonu " di Zobrazíte tak místní soubory. Kliknutím na ikonu " " se dostanete do rozhraní, které vidíte níže na obrázku, a poté klikněte na soubory, které si přejete sdílet na sociálních sítích.

Pro zobrazení velkého náhledu klikněte na miniaturu souboru. Přejížděním prstem doleva a doprava vyberete požadovaný soubor.

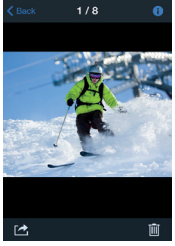

Náhled snímku Náhled videa

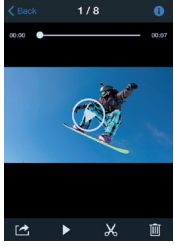

Kliknutím na ikonu  $\bigcirc$  " zobrazíte informace o souboru.

Kliknutím na ikonu ... X " se dostanete do rozhraní pro střih videa. (Pro iOS verzi platí ikona " $\blacksquare$ ".)

Kliknutím na ikonu "<sup>"</sup> můžete daný soubor sdílet na sociálních sítích.

### **Střih videa**

Při prohlížení souborů na mobilním zařízení můžete kliknout na ikonu " 24" ve spodní části displeje. Dostanete se tak do rozhraní pro stříhání videa (viz obrázek níže):

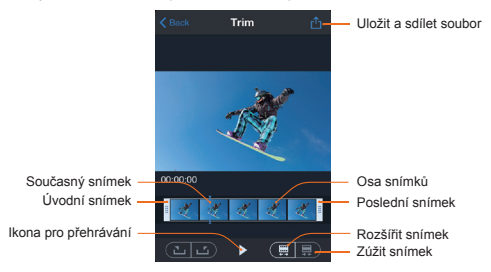

Tato funkce vám umožní vyjmout snímek z videa a pomocí změny úvodního a posledního snímku vytvořit nové video. Pro změnu úvodního a posledního snímku můžete použít dva následující postupy:

První postup: změňte úvodní snímek a poslední snímek přetažením panelu časového rámce (než dosáhnete nejlepšího umístění rámce, můžete kliknout na tlačítko "Přehrát" a přehrát si náhled). Další způsob: klikněte na ikonu ...<sup>14</sup> pro nastavení daného snímku jako úvodního, přetáhněte panel časového rámce pro změnu současného snímku a následně znovu klikněte na ikonu .  $\Box$ " pro nastavení současného snímku jako posledního.

### **Změna Wi-Fi připojení a hesla**

1. Změna názvu Wi-Fi připojení:

Připojte svoji kameru (s vloženou paměťovou kartou) k počítači a zapněte kameru. Dvakrát klikněte na "Tento počítač" na ploše počítače a na vyměnitelném disku otevřete soubor . \* WiFi.conf ve složce "MISC". Najděte "AP\_SSID=AEE Magicam". Změňte údaje za znaménkem "=" na vámi požadované iméno a deite "Uložit".

2. Změna hesla Wi-Fi připojení:

Připojte svoji kameru (s vloženou paměťovou kartou) k počítači a zapněte kameru. Dvakrát klikněte na "Tento počítač" na ploše počítače a na vyměnitelném disku otevřete soubor " \* WiFi.conf ve složce "MISC". Najděte "AP\_PASSWD=AEE12345". Změňte údaje za znaménkem ..= " na vámi požadované heslo (musí obsahovat nejméně 8 znaků) a poté dejte "Uložit".

V případě souběžných operací probíhajících na kameře a na Wi-Fi dálkovém ovladači bude upřednostněn příkaz od kamery. Výše uvedené obrázky jsou ilustrační, slouží pouze pro představu o naší dostupné aplikaci.

## **Wi-Fi dálkový ovladač**

## **Popis zařízení**

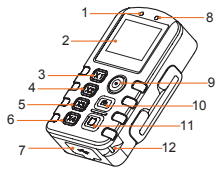

- 1. Kontrolka stavu zapnutí/vypnutí
- 2. Displej
- 3. Zobrazení širokoúhlého náhledu
- 4. Zobrazení středního náhledu
- 5. Zobrazení úzkého náhledu
- 6. Zobrazení malého náhledu
- 7. USB připojení
- 8. Kontrolka stavu Wi-Fi
- 9. Vypínač / tlačítko pro nahrávání
- 10. tlačítko Spoušť
- 11. tlačítko Stop
- 12. Otvor na poutko

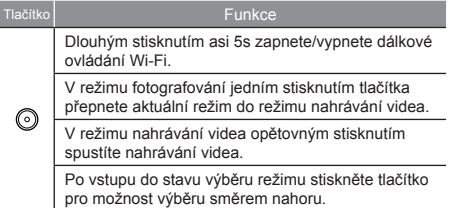

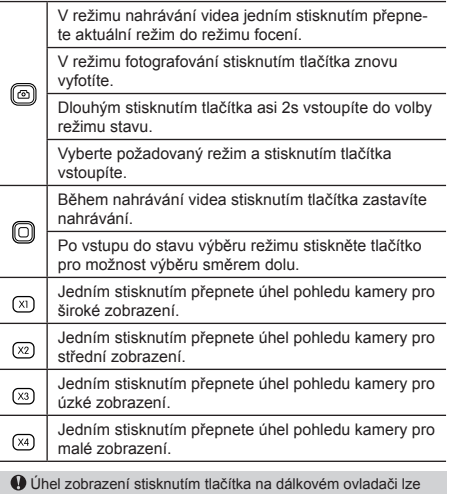

používat pouze v režimu 1080P. Pokud DRC10 při užívání zamrzne a nepůjde vypnout, můžete stisknutím tlačítek " $(\overline{x})$ " a " $(\overline{x})$ " vynutit vypnutí.

## **Spuštění**

Dlouhým podržením zeleného tlačítka po dobu asi 5s spustíte Wi-Fi na základě dálkového ovládání.

Po spuštění se na obrazovce zobrazí ikona baterie ... III. pokud je ikona baterie prázdná, znamená to, že stav baterie je nízký a je třeba ji nabít. Připojte USB napájení k portu USB na dálkovém ovladači pro nabíjení.

### **Spárování ovladače s kamerou**

Před použitím dálkového ovladače, prosím, nejdříve ovladač spárujte s kamerou. Postupujte podle následujících pokynů:

- 1. Zapněte kameru MD10 a spusťte funkci Wi-Fi.
- 2. Stiskněte dlouze tlačítko " " na dálkovém ovladači. Poté souběžně stiskněte dlouze tlačítko "<sup>o</sup>" po dobu asi 5 vteřin a ovladač se zapne. Až se na displeji ovladače objeví nápis "WAIT HOST PBC", můžete obě tlačítka pustit.

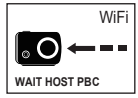

3. Dlouze stiskněte tlačítko ... · ma kameře MD10 po dobu asi 10 vteřin, dokud se na dálkovém ovladači nezobrazí toto rozhraní:

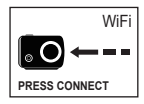

- 4. Znovu stiskněte tlačítko .. I" na dálkovém ovladači a počkejte, dokud se na displeji ovladače neobjeví CONNECT"
- 5. Jestliže údaje na displeji dálkového ovládání souhlasí s těmi, které najdete na mřížkovém displeji kamery, spárování proběhlo v pořádku.

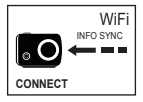

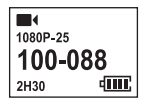

### **Specifikace**

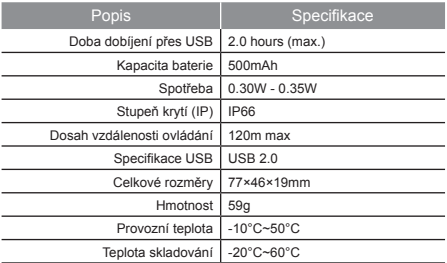

### **Bezpečnostní pokyny**

- 1. Tento dálkový ovladač je sofistikovaný produkt; chraňte ho před pádem a fyzickým nárazem.
- 2. Dálkové ovládání se nesmí dostat do blízkosti objektů s vysokou intenzitou magnetického pole jako je magnet a elektromotor nebo objekty, které vysílají silné rádiové vlny, jako jsou antény.
- 3. Nedávejte dálkové ovládání na místa s vysokou teplotou nebo na přímé sluneční záření.
- 4. Dávejte dálkové ovládání na chladné, suché a bezprašné místo.
- 5. Tento produkt není součinný s funkcí automatického pohotovostního režimu; pokud se nepoužívá po delší dobu po spuštění, vypněte napájení dálkového ovládání.
- 6. Dálkové ovládání můžete připojit jen k jednomu přístroji. Nemůžete ho připojit současně k více zařízením.
- 7. Pokud dálkový ovladač odpojíte nestandardně, nemůže být dále použit. Restartujte ho, aby mohl být opět použit.
- 8. Nepoužívejte dálkový ovladač při nabíjení. Může způsobit poruchu.
- 9. Pokud aktivujete funkci nahrávání videa v zařízení pomocí dálkového ovládání, jednoduše stiskněte tlačítko "Stop" na dálkovém ovladači, pro zastavení nahrávání. Nemačkejte tlačítko "Stop" v případě, že zastavení nahrávání způsobí poruchu.

# **Použití příslušenství**

S použitím správného příslušenství můžete ve většině míst videokameru MD10 držet v ruce a nahrávat nebo ovládat zařízení na dálku. MD10 je vybavená vodotěsným pouzdrem, díky čemuž můžete nahrávat i pod vodní hladinou.

### **Vodotěsné pouzdro a vložky proti mlžení**

Vodotěsné pouzdro videokamery (stupeň krytí IP68) ochrání kameru až do hloubky 10 m. V prostředích, kde může docházet k velkým změnám teplot, doporučujeme vložit do pouzdra vložku pojímající vlhkost, čímž omezíte srážení vody na skle vodotěsného pouzdra.

Při instalaci zadních dvířek vodotěsného pouzdra postupujte takto:

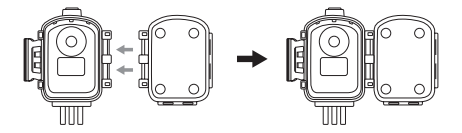

Při instalaci kamery do vodotěsného pouzdra postupujte takto:

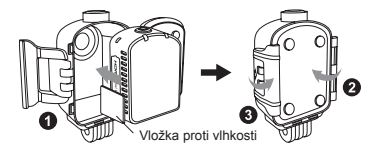

Díky fast pluginu můžete kameru MD10 ve vodotěsném pouzdře připevnit k nalepovacímu držáku, jako je vidět na obrázku níže.

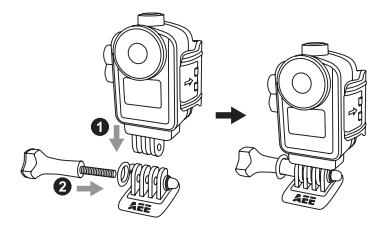

## **Připevnění zadního klipsu**

Při instalaci zadního klipsu postupujte podle návodu na obrázku:

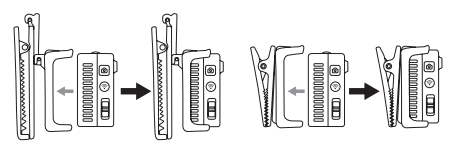

### **Použití nalepovacích držáků**

Součástí balení spolu s kamerou MD10 jsou i zaoblený a rovný nalepovací držák, které umožňují připevnit kameru k různým typům povrchu.

Tímto způsobem si snadno můžete kameru připevnit k přilbě, k různým dopravním prostředkům nebo k dalším zařízením.

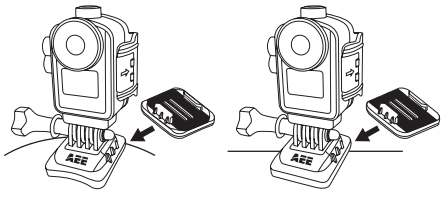

Zaoblený nalepovací držák Rovný nalepovací držák

Doporučení pro použití oboustranné lepicí pásky 3M

- 1. Před upevněním 3M oboustranné lepicí pásky, vyberte vhodný zakřivený nebo rovný povrch, na který pásku přilepíte.
- 2. Před použitím 3M lepicí pásky nejdříve povrch očistěte, aby se mohla páska správně přichytit.
- 3. Než oboustrannou lepicí pásku 3M přilepíte, doporučujeme její povrch řádně nahřát (můžete použít třeba elektrický ventilátor), zvláště pokud je teplota nižší než -20°C.

Doporučení pro použití vodotěsného pouzdra

- 1. Nevyndávejte a nevyměňujte svévolně těsnicí kroužek, klíč či kryt objektivu. V opačném případě může dojít k narušení těsnění.
- 2. Nevystavujte pouzdro působení korozivních plynů v silně kyselém či zásaditém prostředí.

Zabraňte kontaktu s chemikáliemi, jako jsou silné kyseliny či hydroxidy.

- 3. Nevystavujte pouzdro po delší čas teplotám vyšším než 50°C či nižším než -10°C. V opačném případě může dojít k deformaci.
- 4. Nevystavujte kameru MD10 po delší dobu přímému slunečnímu záření. Mohlo by dojít ke zhoršení kvality těsnění krytu pod vodou.
- 5. Než pouzdro použijete, ujistěte se, že těsnicí kroužek je nepoškozený, kryt je plně utěsněn a spona je utažená.
- 6. Po použití v moři vodotěsné pouzdro omyjte sladkou vodou, očistěte, osušte a skladujte v suchu a chladu.

# **Specifikace**

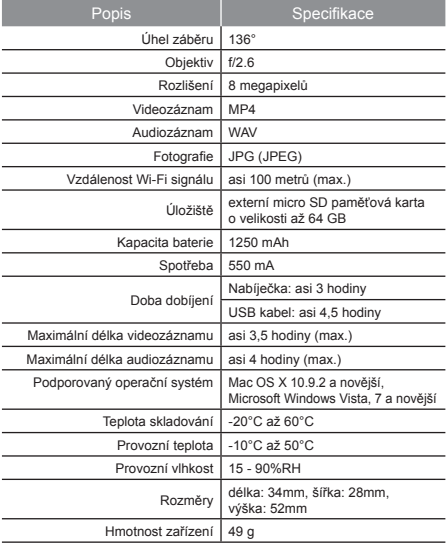

Naše produkty se neustále vyvíjí, proto si vyhrazujeme právo změnit uvedené údaje bez předchozího upozornění.

# **Tipy**

- 1. Zvýšená povrchová teplota zařízení po delším použití je přirozená. Pokud se kamera přehřívá, LCD displej se s jedním pípnutím automaticky vypne. Stisknutím jakéhokoli tlačítka můžete displej znovu aktivovat. Pokud se kamera stále přehřívá, po třech pípnutích přejde do pohotovostního režimu. V takovém případě můžete kameru aktivovat stiskem tlačítka pro nahrávání nebo stiskem spouště.
- 2. Pokud bude kamera delší dobu nepoužívána, doporučujeme ji nabít vždy po půl roce, aby se zachovala kapacita akumulátoru.
- 3. Úhly záběru budou mírně odlišné v různých režimech.
- 4. Pro plynulé přehrávání video souborů s HD rozlišením doporučujeme použít počítač nebo jiné k tomu určené zařízení.
- 5. Při delším využívání funkce cyklického nahrávání či častém fotografování a mazání fotografií může dojít k fragmentaci paměťové karty, na kterou pak nelze ukládat data či pořizovat fotky. Kartu zálohujte na externí úložiště a naformátujte paměťovou kartu.
- 6. Při delším provozu ve vysoké teplotě může mřížkový displej ztmavnout. Jedná se o přirozený jev, který nemá vliv na funkčnost kamery.
- 7. Při delším použití se může zvýšit teplota kovových částí poblíž objektivu. Jedná se o přirozený jev. Nedotýkejte se, prosím, horkých kovových částí.
- 8. Připojení zapnuté kamery k počítači se nedoporučuje. Pokud se objeví bílá obrazovka, restartujte kameru.

## **Prohlášení o shodě**

- 1. Výrobce nenese žádnou odpovědnost za rušení rádiového či televizního signálu, které může být způsobeno neoprávněnými modifikacemi kamery. Modifikacemi tohoto druhu může uživatel přijít o právo používat toto zařízení.
- 2. Toto zařízení je v souladu s bodem 15 směrnic Federální komise pro spoje (FCC). (1) Tento přístroj nesmí způsobovat škodlivé rušení a (2) toto zařízení musí přijímat jakékoli rušení včetně takového, které může způsobit nežádoucí akci.

POZNÁMKA: Toto zařízení bylo testováno a vyhovuje limitům pro digitální přístroje třídy B podle bodu 15 směrnic Federální komise pro spoje (FCC). Tyto limity jsou navrženy tak, aby poskytovaly přiměřenou ochranu proti škodlivému rušení při jejich využívání v domácnosti. Toto zařízení vytváří, používá a může vyzařovat rádiové vlny, a pokud není nainstalováno a používáno v souladu s pokyny, může škodlivě narušit rádiovou komunikaci. Neexistuje však žádná záruka, že k rušení nedojde při určitém nastavení.

Škodlivé rušení rozhlasového nebo televizního příjmu lze zjistit zapnutím a vypnutím zařízení. Doporučujeme uživateli, aby se pokusil napravit rušení pomocí jednoho nebo více z následujících opatření:

- Přesměrujte nebo změňte umístění přijímací antény.
- Zvyšte vzdálenost mezi zařízením a přijímačem.
- Připojte zařízení do zásuvky na jiném okruhu, než ke kterému je připojen přijímač.
- Obraťte se na prodejce nebo na zkušeného rádiového či televizního technika.

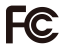

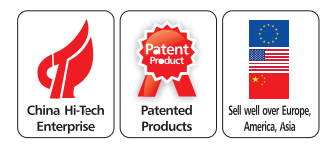

Pročtěte si, prosím, pečlivě a důkladně tento manuál, než začnete používat toto zařízení, a ponechte si ho pro případné nahlédnutí v budoucnu.

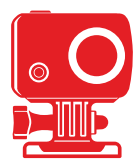

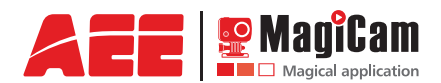